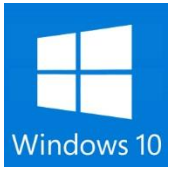

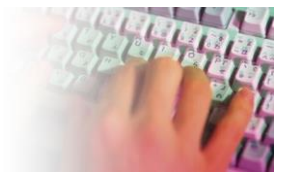

## **On August 3, 2016 Win10 turns 1 year old, Changes you will see after the update A BIG new update is coming**

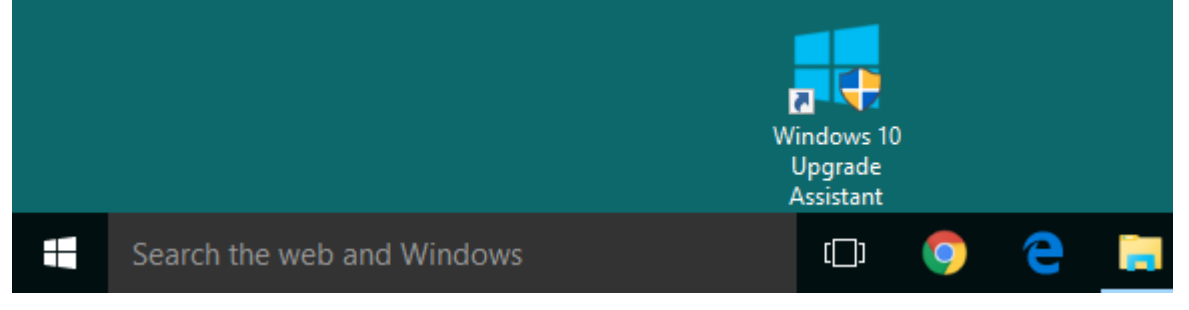

## **The Update will look something like this**

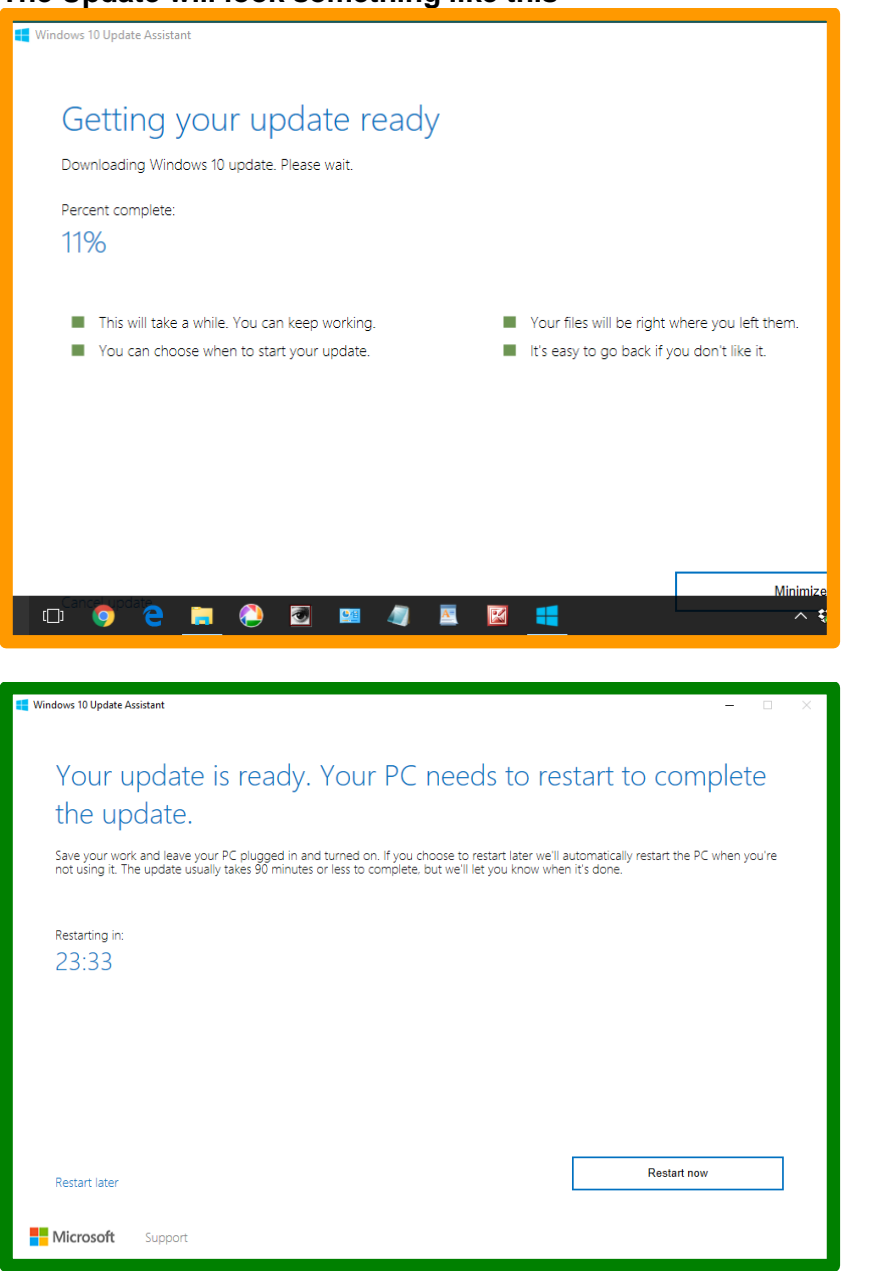

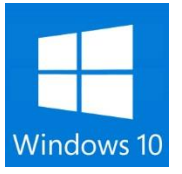

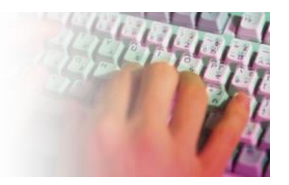

### **Cortana**

Microsoft continues to expand on what Cortana can do, clearly trying to make it the most powerful assistant in an increasingly growing pool of competition (Siri, Google Now, Alexa) Cortana will also be on the Windows 10 lock screen

### **More Desktop Apps** and Games Come to the Windows Store

### **Dark Theme**

You can now choose between light and dark modes in Settings > Personalization > Colors. Its designed for Windows Store apps, but not every app will listen to this setting and obey it This also means File Explorer will remain white as always.

There's also now a separate "Show color on title bar" option here, allowing you to only apply your color of choice to the window title bars and continue using a black Start menu, taskbar, and action center.

#### **Microsoft Edge Finally Supports Browser Extensions**

Maybe Norton Safe surfing will finally work !

These Edge extensions are already available in the Windows Store, which is where you'll install them.

#### **Edge Gets Pinned Tabs, Web Notifications**

Setting the Flash plug-in with only a single browser-wide "Use Adobe Flash Player" option in its settings.

Edge will automatically pause Flash content that isn't integral to the page and you'll have to click it to play. Games and videos on web pages should work normally, but *Flash advertisements won't automatically play.* Google Chrome already made this change, so Edge is following in Chrome's footsteps here, too.

Edge allows you to pin tabs, like other modern browsers do. Just right-click and select "Pin." The tab will turn into a small icon at the left side of your tab bar, and it'll always appear when you open Edge. This is ideal for websites you always want open, like email and social-networking sites.

Web notifications. When you visit a website, it can ask you to allow notifications. That website can then deliver notifications to you and they'll appear in your Action Center–all without you installing an app. This feature is already enabled, and works in Skype for Web. Click the notification and you'll be taken directly to the website that displayed it.

### **Windows Hello Brings Fingerprint Authentication to Apps and Websites**

Extra dongle required Like an Apple Watch or FitBit

### **Windows Ink Improves Digital Drawing and Annotation in Lots of Apps**

If you ever used the mark-up a webpage function

### **Wi-Fi Sense's Controversial Password-Sharing Feature Is Gone**

Jerry Novickas

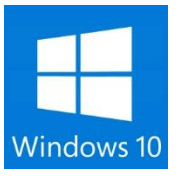

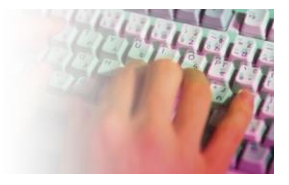

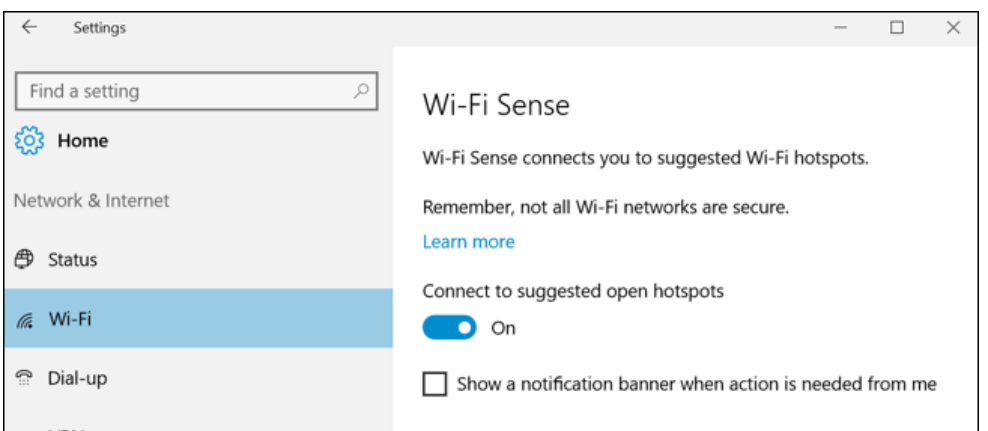

Microsoft has removed the [controversial Wi-Fi Sense feature](http://www.howtogeek.com/219700/what-is-wi-fi-sense-and-why-does-it-want-your-facebook-account/) that allowed you to share Wi-Fi network and their passwords with your Facebook, Outlook.com, and Skype contacts.

## **Windows Defender Can Provide Additional Protection If You Use Another Antivirus**

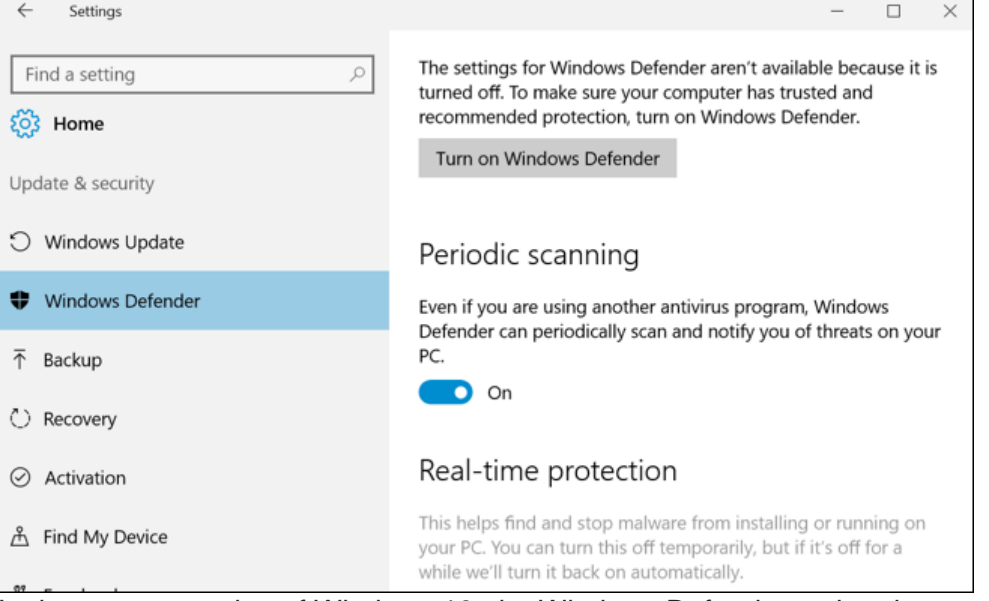

In the current version of Windows 10, the Windows Defender anti-malware application automatically disables itself if you install another anti-malware program.

In the Anniversary Update, however, Windows Defender receives a new "Limited Periodic Scanning" feature. It can automatically turn itself on and scan your system occasionally, even if you have another antivirus program installed. Windows Defender gives you a second layer or protection, or a "second opinion" on whether your computer is infected.

Just head to Settings > Update & Security > Windows Defender and turn on the "Limited Periodic Scanning" feature to enable this. This option will only appear if you have another antivirus program installed, and it isn't on by default. If you're only using Windows Defender as your antivirus, it's already scanning your computer–both with scheduled and real-time scans.

Jerry Novickas

(954) 260-7071

 $3$  | P a g e

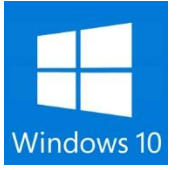

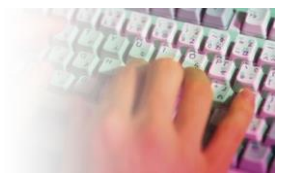

## **New PCs Will Include More Advertisements in the Start Menu**

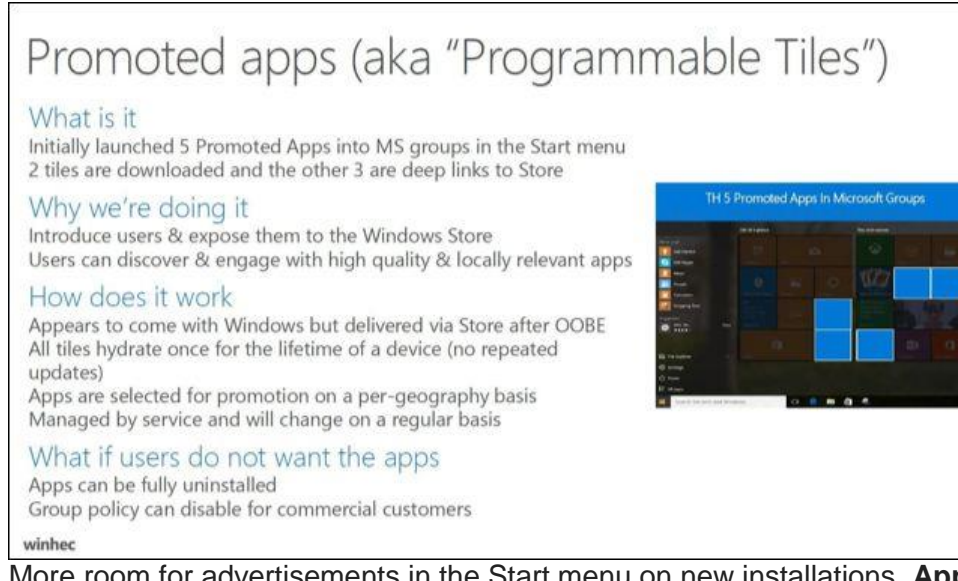

More room for advertisements in the Start menu on new installations. **App tiles pinned to the Start menu by default will be reduced from 17 to 12.** The amount of "suggested apps" that appear here will increase from 5 to 10. Uninstall the app–or unpin the tile if it's not downloaded yet–and that advertisement will be gone forever.

### **Cortana Gets More Useful Features (and Becomes Almost Mandatory)**

Cortana also includes new reminder features, including "photo reminders." For example, you could take a photo of a product you want to buy the next time you go shopping and tell Cortana to remind you with the photo the next time you're at the grocery story,

Cortana can also now set and control timers, which is convenient. Say things like "Hey Cortana, set a timer", "Hey Cortana, set a timer for 10 minutes", "Hey Cortana, how much time is left?" and "Hey Cortana, cancel my timer" to work with timers.

The downside is that there's no easily accessible option for disabling Cortana anymore. You can make Cortana not remember your personal information if you're concerned about privacy.

### **The Combined Skype Universal App is Back**

Microsoft Has Changed Its Mind About Skype…Again With Windows 8 and 8.1, Microsoft offered both "Skype for Windows" and "Skype for Windows desktop" applications. Now just one version to avoid confusion

4 | P a g e

Jerry Novickas

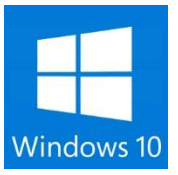

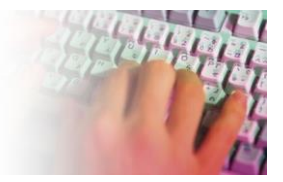

## **The Start Menu Has Been Redesigned**

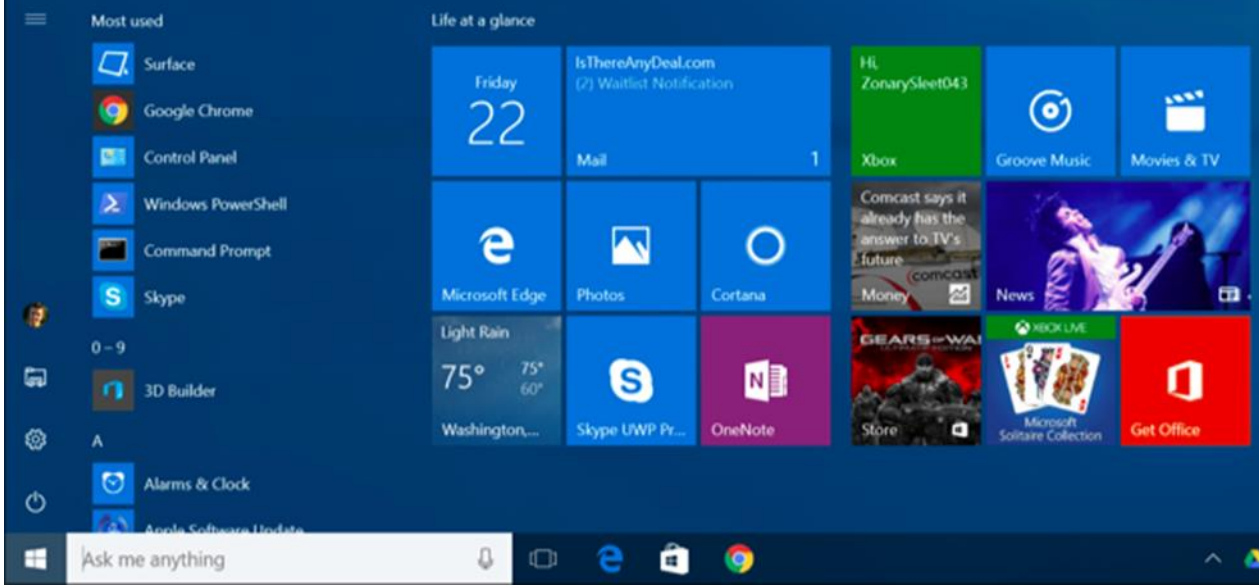

Microsoft has changed the way Windows 10's Start menu works. The "All Apps" option is now gone Now you'll just see a full list of installed applications at the left side of your Start menu. Your most frequently used and recently added applications will appear at the top of this list. Important buttons like the File Explorer, Settings, and Shut Down buttons are now always located at the left side of the Start menu.

## **Task View Gets Some Improvements**

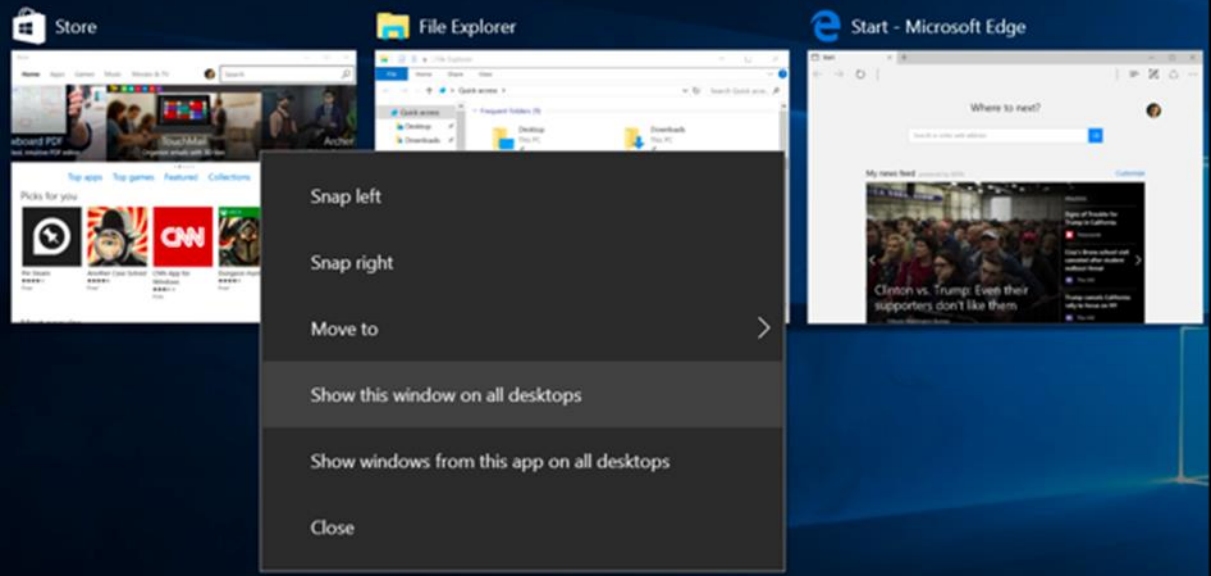

You can now pin windows in the [Task View interface,](http://www.howtogeek.com/197625/how-to-use-virtual-desktops-in-windows-10/) making them always appear on every virtual desktop instead of a single virtual desktop. Right-click a window in the Task View interface and select "Show this window on all desktops" to pin it. For example, you may want to pin a messaging or music application to all desktops for easy access.

Jerry Novickas

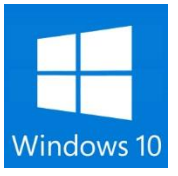

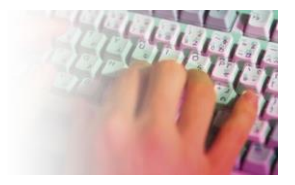

## **The Taskbar Gets Calendar Integration and More**

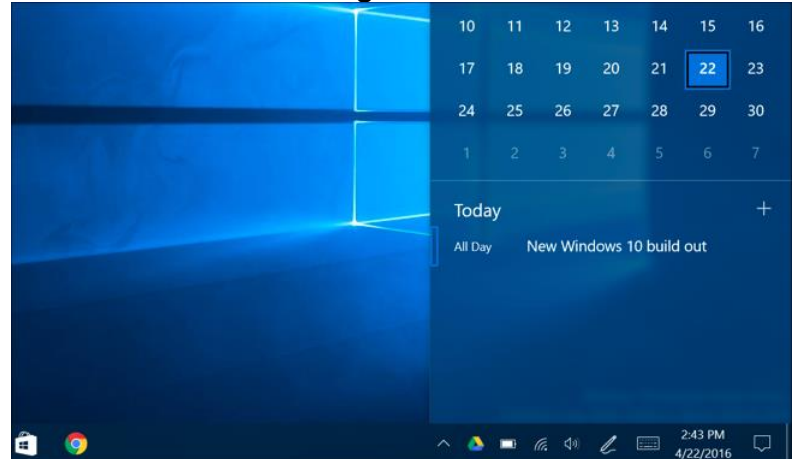

The taskbar clock is now integrated with your calendar, so you can click or tap the time and see a list of the calendar events you have scheduled for today. Tap an event–or tap the "+" button to add an event– and the Calendar app will open.

The sound panel is also more useful. You can click or tap the speaker icon and switch between multiple output devices–like speakers and headphones–if you have more than one connected.

Taskbar settings are now integrated into the new Settings app, and you can access them at Settings > Personalization > Taskbar. You can also just right-click the taskbar and select "Settings" to open this new screen.

### **The Lock Screen Is Improved, Too**

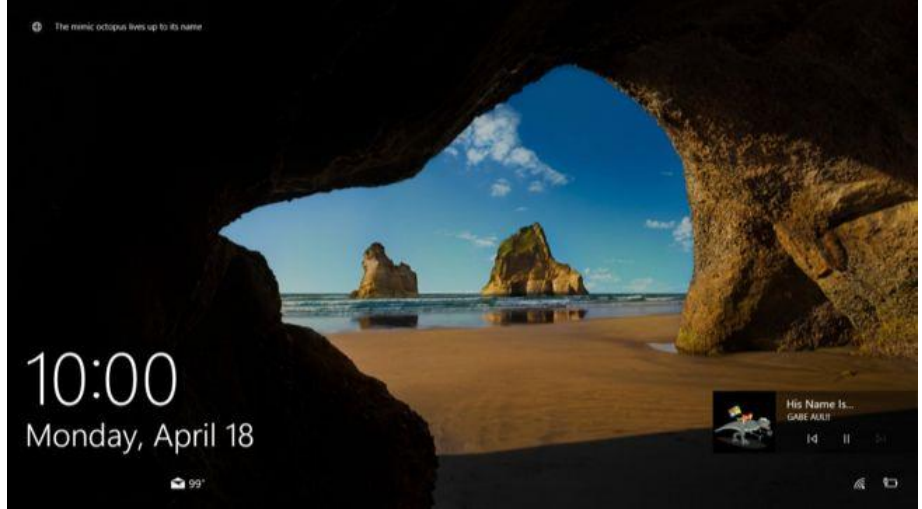

Microsoft heard user complaints, and your email address will no longer appear on your lock screen if you sign in with a Microsoft account. This helps preserve your privacy.

You can re-enable this from Settings > Accounts > Sign-in options > Privacy, if you like, displaying your email address directly on your lock screen.

- 1. The lock screen now features built-in media controls, which appear at the bottom-right corner of the screen along with album art for any playing music. You can control music playback without unlocking your PC.
- 2. Cortana can now be used on your lock screen, too. Head to Cortana's Settings, find the "Lock screen options" section, and activate the "Let me use Cortana even when my device is locked" option. With "Hey Cortana" enabled, you can talk to your computer even while it's locked. For sensitive tasks, you'll be asked to unlock your PC first.

6 | P a g e

Jerry Novickas

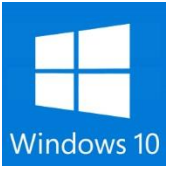

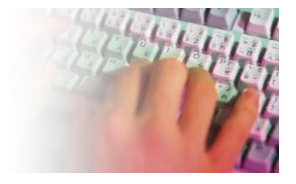

## **Battery Options Become More Powerful**

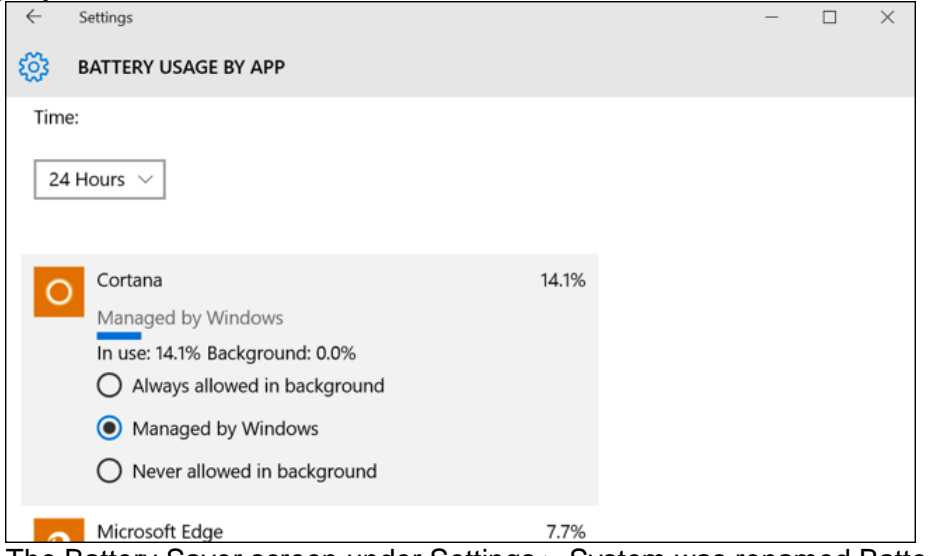

The Battery Saver screen under Settings > System was renamed Battery.

Its detailed screen now offers easy per-application settings for controlling whether an application can run in the background. Aside from "Always allow in background" and "Never allow in background," there's a new "Managed by Windows" option. Windows will try to be smarter, temporarily turning off applications if they're using a lot of resources in the background and you don't appear to be using the applications.

## **Windows Update Is More Respectful of Your Time**

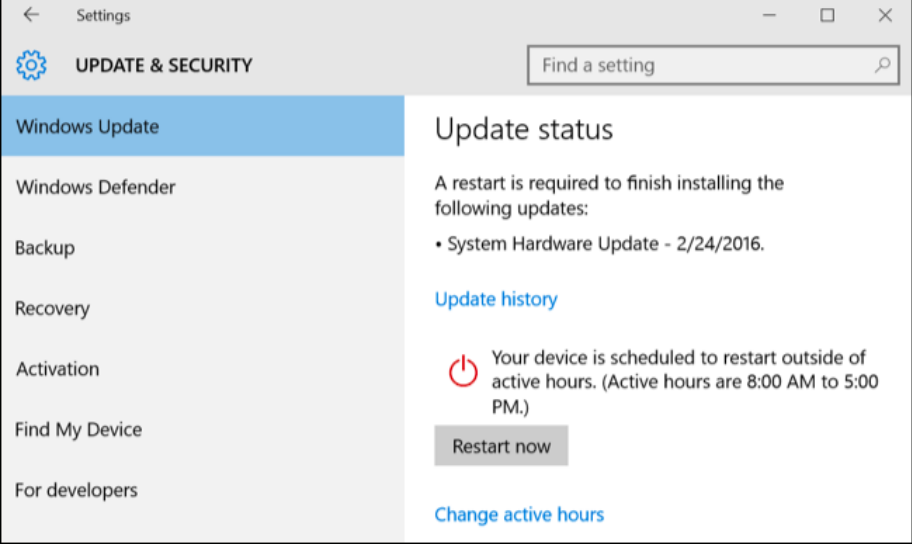

Under Settings > Update & Security > Windows Update, you can now set your "active hours," which are the hours when you're most actively using your computer. Windows Update will avoid restarting to automatically install updates during those hours.

*There's also a new "Use my sign in info to automatically finish setting up my device after an update" option under the advanced Windows Update settings. Normally, whenever you install a major update, you have to sign in before Windows 10 finishes the setup process. Enable this option and you won't have to enter the password during the setup process.*

7 | P a g e

Jerry Novickas

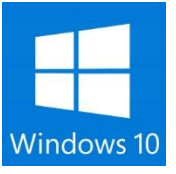

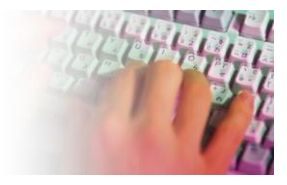

### **Apps Can Now Take Over When You Visit a Website**

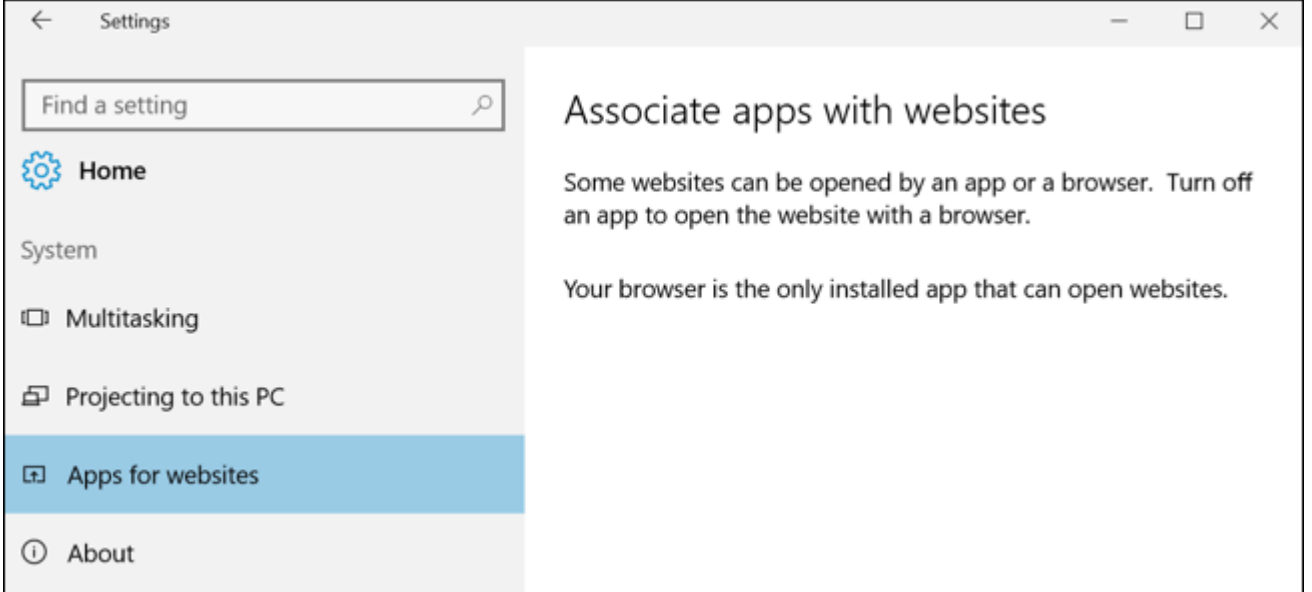

Windows 10 now allows universal apps to be associated with websites. For example, if you navigate to a TripAdvisor web page in Microsoft Edge, Windows 10 could instead open the TripAdvisor app displaying that page.

This feature isn't completely functional yet, as universal apps have to be updated for it. However, you'll find a settings page for controlling which apps are associated with websites at Settings > System > Apps for Websites.

## **Other Changes and New Features**

Windows 10's Anniversary Update includes many more changes than these, with small enhancements and bug fixes everywhere.

- 1. The "blue screen of death" that appears when your Windows PC freezes now features a QR code, allowing you to more quickly search for the error with your phone.
- 2. The Settings app has seen an overhaul. Each page in the Settings app now has a unique icon. Pin a settings page to your Start menu and it'll use that unique icon.
- 3. Windows Defender now has an icon that appears in the notification area and produces more notifications by default. This makes it more clear to average Windows users that Windows 10 has a built-in antivirus protecting them. Windows Defender can also perform a boot-time offline scan to find and remove more nasty malware.
- 4. You can now reset apps, which works like clearing an app's cache data on Android. Head to Settings > Apps and features, select an app, and select "Advanced options" to find this option. This same screen allows you to remove "add-ons" and downloadable content associated with apps.
- 5. The File Explorer window now has a new icon. It'll fit in better with the rest of Windows 10's design.

8 | P a g e

Jerry Novickas